# **Vereinsverzeichnis im Internet**

Das Internet wird täglich von tausenden Nutzern eingesetzt. Da auch die Website www.waiblingen.de sehr viele Besucher anzieht, bietet sich für Sie eine optimale Plattform für die Präsentation Ihres Vereins und Ihrer Veranstaltungen.

Folgende - für Sie natürlich kostenlose - Leistungen stehen Ihnen zur Verfügung:

# **Vereinsporträt auf www.waiblingen.de**

Auf unserer Website können Sie ein Vereinsporträt mit Text, Logo & Foto einstellen. Sofern Sie bereits eine eigene Website haben, können Sie diese natürlich verlinken. Der Eintrag soll kein Ersatz für Ihre eigene Homepage sein, sondern vielmehr eine Ergänzung. Weiterer Pluspunkt: Google wertet die Anzahl der externen Links auf eine Website und berücksichtigt es in der Platzierung auf der Trefferliste.

 **Eintrag in unserem Vereinsverzeichnis** Mit dem Erstellen des Vereinsporträts werden Sie automatisch in unser Vereinsverzeichnis übernommen.

# **Veranstaltungskalender**

Sie können selbst Ihre Termine in unseren Veranstaltungskalender eintragen. Diese erscheinen dann auf der städtischen Website und auf der Vereinsporträt-Seite.

# **Veranstaltungen auf der Vereinswebsite**

Sie können von Ihrer Vereinshomepage einen speziellen Link auf den städtischen Veranstaltungskalender schalten, so dass dort nur die Veranstaltungen Ihres Vereins angezeigt werden. Folglich müssen Sie Ihre Veranstaltungen nur einmal pflegen um sie auf beiden Web-Präsenzen zu veröffentlichen.

Wir würden uns freuen, wenn auch Sie unser Angebot nutzen.

Einen Grundeintrag haben wir bereits erstellt. Es wäre schön, wenn Sie diesen komplettieren und mit Fotos, Logo etc. ergänzen. Eine kurze Anleitung haben wir für Sie zusammengestellt.

#### **Ihre Zugangsdaten**

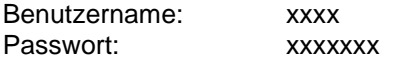

# **Anleitung: Redaktionsportal [Vereine]**

So können Sie Ihre eigenen Einträge anlegen und verwalten:

#### **Anmeldung / Login**

- 1. Öffnen Sie die Internetseite **www.waiblingen.de/login**
- 2. Da wir bereits einen Benutzer für Sie angelegt haben, müssen Sie sich nur noch mit Ihren Zugangsdaten anmelden.

Wichtig: Klicken Sie nicht auf "Hier geht's zur Registrierung". Damit würde ein neuer Benutzer angelegt, mit dem Sie die bereits eingetragenen Inhalte nicht mehr bearbeiten könnten.

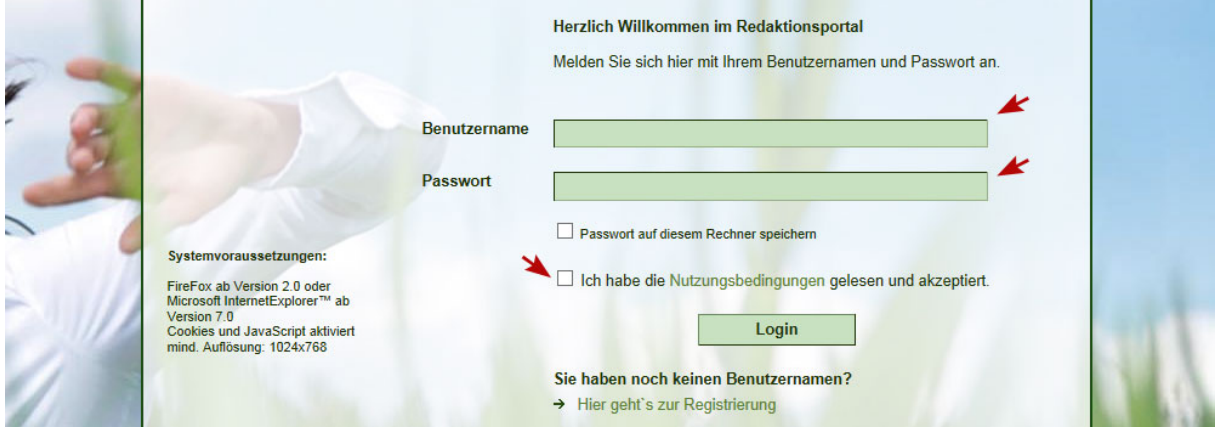

#### **Vereinsporträt bearbeiten.**

- 1. Sie können Ihren Vereinseintrag jederzeit unter "Vereinsdatenbank"  $\rightarrow$  "Vereine anzeigen/bearbeiten" ergänzen und abändern.
- 2. Es öffnet sich eine neue Maske mit vier Registern (Allg. Angaben, Zuordnungen, Texte und Bild/Logo). Bitte ergänzen Sie in den vier Registern die noch fehlenden Daten. Pflichtfelder sind dabei mit einem Sternchen markiert.

Wichtig: Bei Fragen befindet sich hinter jedem Feld eine Hilfefunktion (Fragezeichen), welche Ihnen erläutert, worum es sich bei dem Feld handelt, bzw. was eingetragen werden soll. Unter dem Reiter "Texte" müssen Sie mit dem Editor arbeiten. Einige Icons werden Ihnen sicherlich vertraut vorkommen, andere könnten eventuell unklar sein. Erklärungen hierzu finden Sie ebenfalls in der Hilfefunktion mit Klick auf das verlinkte Wort "Editor".

3. Wenn Sie das Vereinsporträt geändert haben, speichern Sie es bitte ab. Tipp: Wenn Sie längere Zeit an Ihrem Eintrag arbeiten, empfehlen wir Ihnen zwischendurch zu speichern, damit Ihre Arbeit nicht mehr verloren gehen kann.

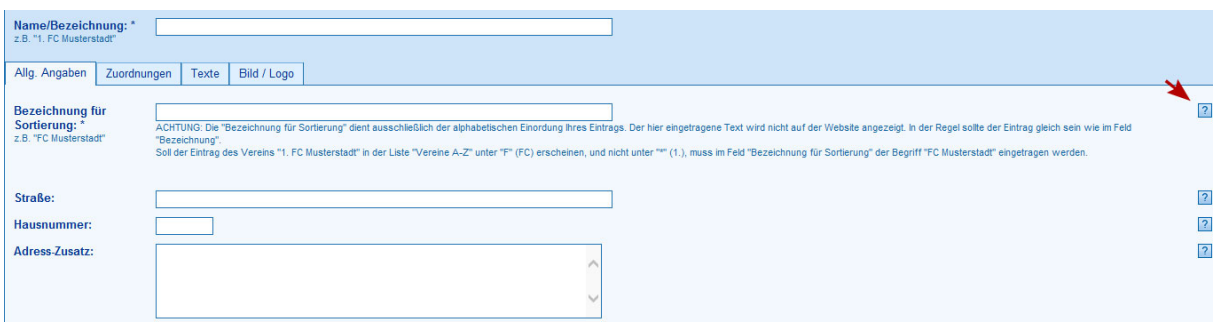

#### **Veranstaltungen eintragen**

- 1. Nachdem Sie Ihren Vereinseintrag erstellt haben, können Sie auch Veranstaltungen anlegen. Klicken Sie dazu bitte im Bereich "Veranstaltungskalender" auf "neue Veranstaltung anlegen". Zu den einzelnen Feldern steht Ihnen auch hier eine Hilfefunktion (Fragezeichen) zur Verfügung.
- 2. Tragen Sie die Veranstaltungen unbedingt vollständig ein! Dazu gehört eine Beschreibung ebenso wie Hinweise zu den Kosten und zum Veranstaltungsort. Nicht vollständig eingetragene Veranstaltungen können von uns gelöscht werden. **Bitte beachten Sie auch, dass Sie nur Bildmaterial einstellen, an dem Sie die vollständigen Lizenzrechte haben.** Wir behalten uns vor, Haftansprüche an Sie abzutreten.

### **Veranstaltungen bearbeiten**

Sie können die von Ihnen angelegten Veranstaltungen jederzeit bearbeiten und bei Bedarf auch löschen. Wählen Sie dazu bitte den Menüpunkt "Veranstaltungskalender" und klicken dort auf "alle Veranstaltungen anzeigen".

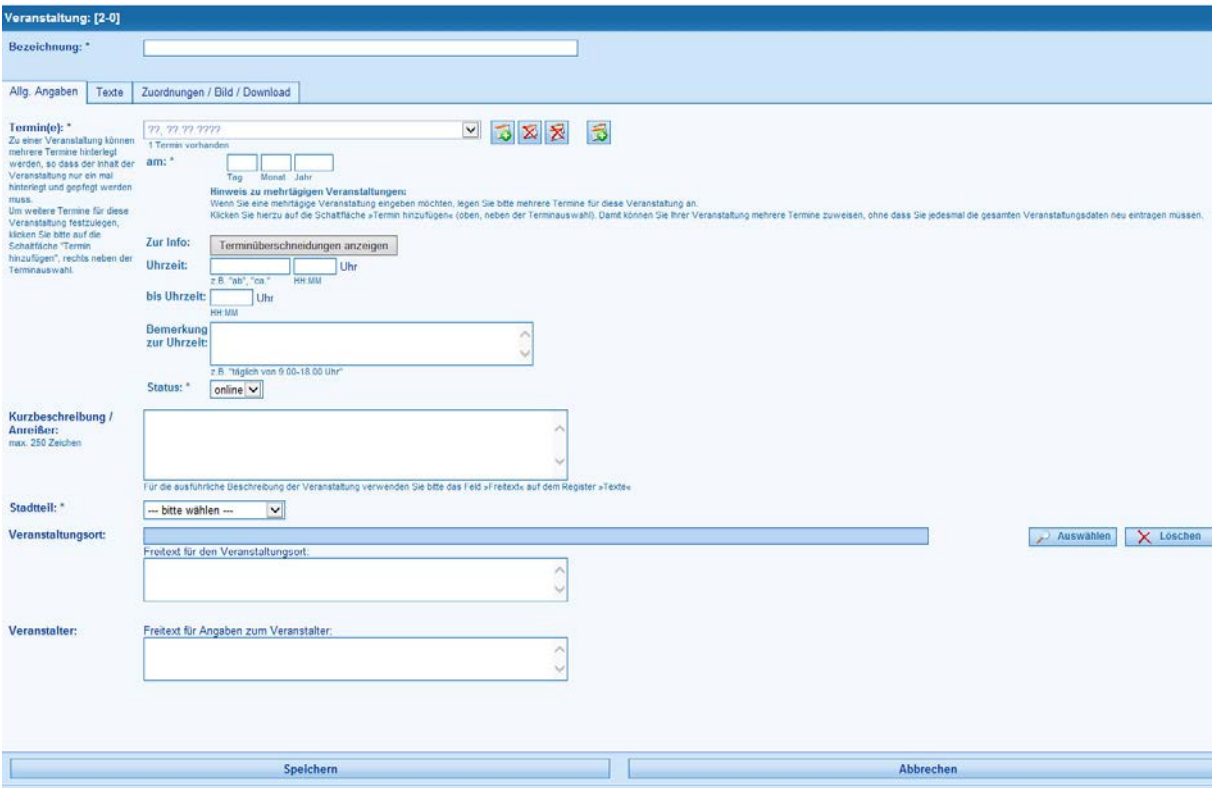